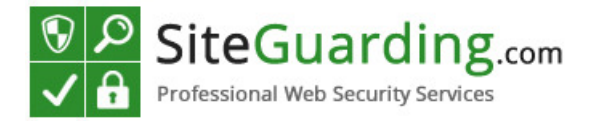

### **Joomla Admin Protection**

We congratulate you on installation of our plug-in that will not only help you to protect your website but will also make your work with CMS much easier and secure. Our plug-in offers several new solutions for website protection from hacking attacks and unauthorized access.

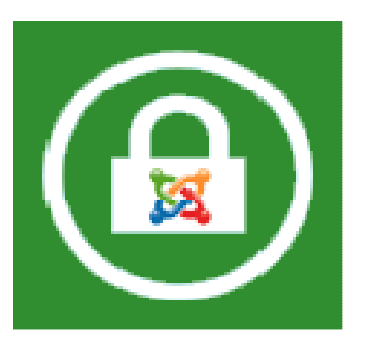

#### **Main features**

- Setting passwords for administrator's directory.
- Setting secure link for control panel access.
- Filter by IP for access to website management.
- IP Block and Allow Lists.
- Reports to email on successful and unsuccessful attempts of access to the administrator's panel.
- Automatic blocking of IP addresses in case of unsuccessful attempt of access to the website.
- -Flexible setting system; you can build yourself an algorithm of your website protection.

#### **General Information.**

Our plug-in takes work with Joomla CMS to a new level. You do not have to bother about continuous attacks to your website. Apart from standard security measures our product offers absolutely new and unique approach to your website. You can enter your IP in the IP Allow List and will not have to bother to enter a password any more. And at the same time a hacker will have to enter additional password when trying to get access.

If you are tired of continuous password attacks on your website, you can just change the link for access to the administrator's panel. If earlier you used the link www.yourwebsite.ru/administrator, with the help of our script you will be able to set access by the link www.youwebsite.ru/administrator?password. So, a hacker will not be able to find the link and launch a password guessing application.

Even if your PC happens to be hacked with the help of a Trojan Horse software and intruders have managed to get your login and password, our script will send a message to your email notifying that someone has visited the control panel in your absence, and it means you will be able to change promptly your login and password to enter the administrator's panel.

## **JadminProtection Installation**

1. Open Joomla administrator's panel. Go to **Extensions** → **Extension Manager**

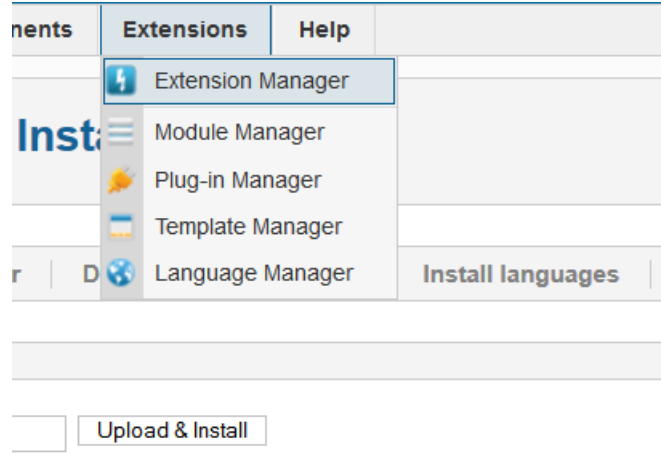

2. Click «**Browse**» locate the file you have downloaded jAdminProtection.zip

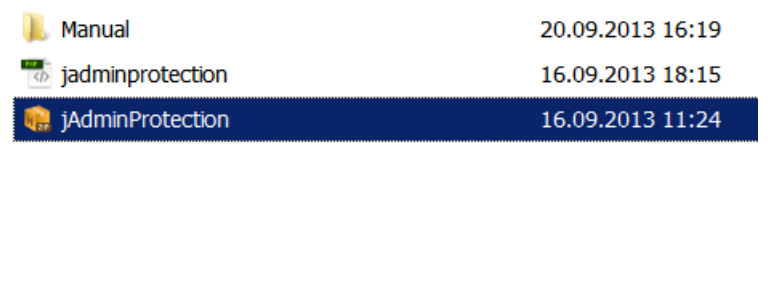

3. Click «**Upload & Install** »

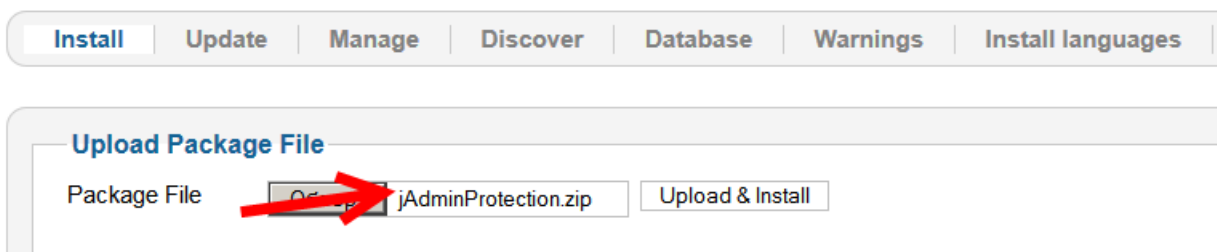

4. If the installation was successful you see the welcome screen.

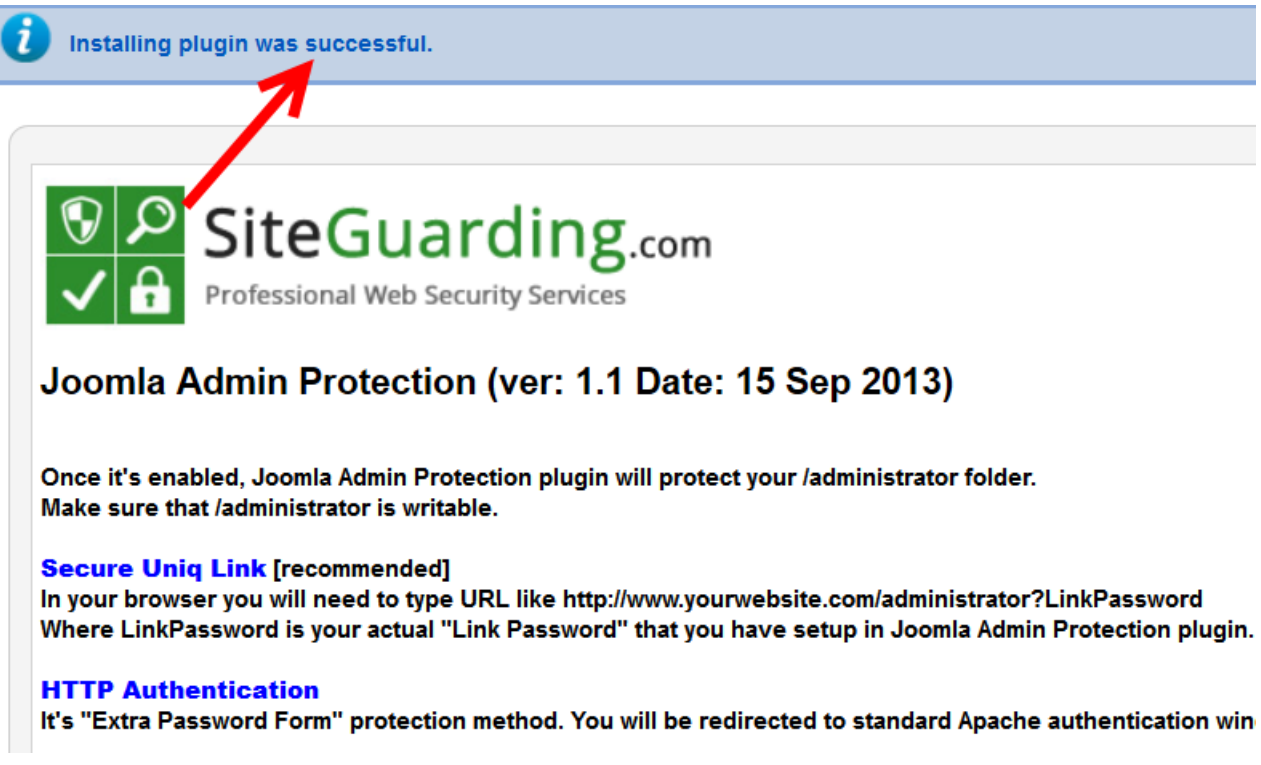

5. Next step you have to go to **Extensions**  $\rightarrow$  **Plugin Manager** 

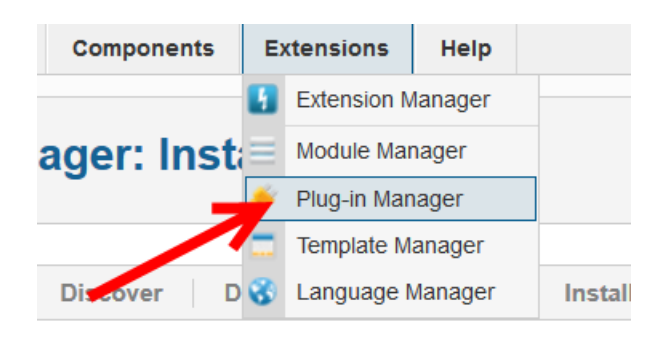

6. Locate the plugin with the name «Syestem – Joomla Admin Protection» and click on it.

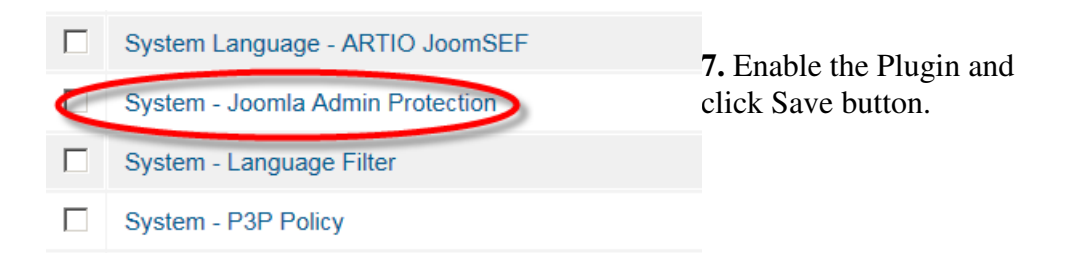

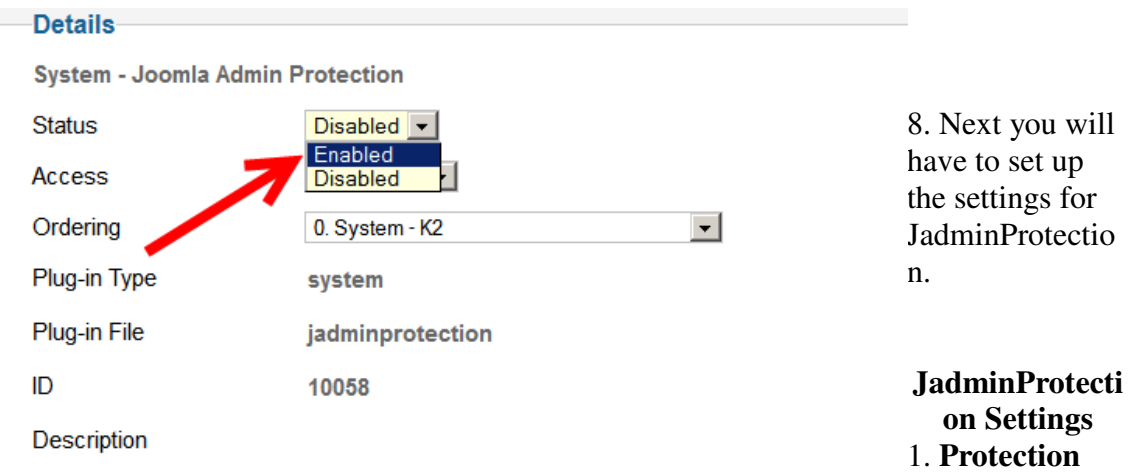

**Method**. There are two types of protection you can choose from:

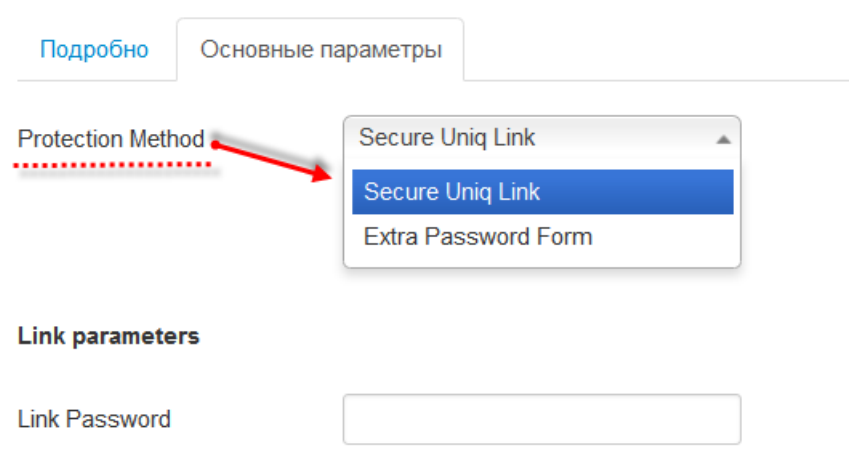

- The first one is **Secure Uniq Link**.

**Secure Uniq Link** is the protection technique that we recommend. As soon as you have set a password, you will not be able to enter the website by the link you've got used to: www.yourwebsite.ru/administrator. You will now have to enter by the link www.youwebsite.ru/administrator?YourPassword. For example, if you have set the password 123456, your website will be available by the link www.yourwebsite.ru/administrator?123456.

- Additional forms of authorization.

**Additional Password Form:** this function creates an additional window with authorization filed at the moment of entrance into the administrator's panel. So, to enter the control panel you will first have to enter the password you have set in our plug-in.

# **Joomla! Administration Login**

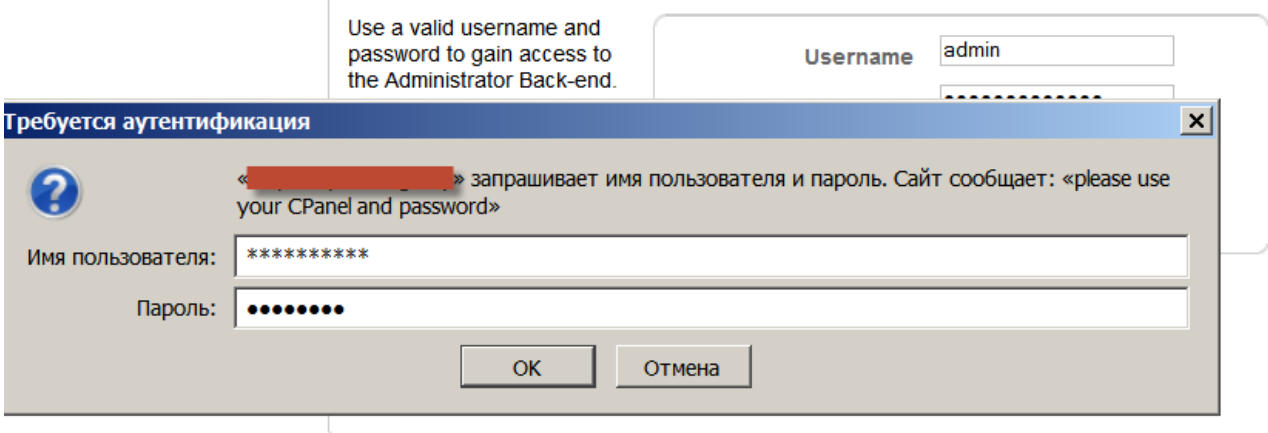

2. Set your e-mail and the title of mails you will get to your e-mail. Please enter your website address in the Safe Sender List. It can be done in the spam filter settings of your e-mail. In the dropdown menu choose the type of messages you would like to receive. If you do not want to receive any messages, set "**Don't send any alerts**". If you want to receive messages about successful attempts of access to the administrator's panel, choose "**Correct Access**". If you want to receive reports on unsuccessful attempts of access to the administrator's panel, set "**Wrong Access".** If you need reports on all attempts of access to the panel, set "**Correct and Wrong Access**".

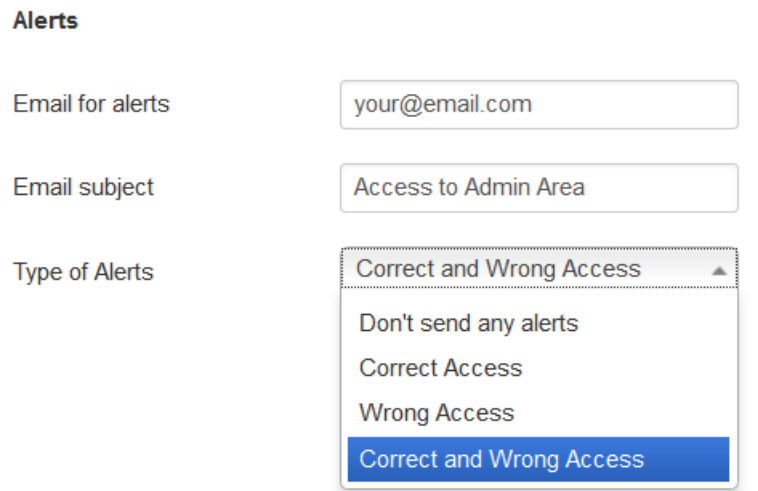

3. **Extra parameters**: this menu option allows setting an algorithm of blocking intruders by IP addresses. Thus, for example, if you want the plug-in to block IP addresses of all who made unsuccessful attempts to enter your panel, set "YES" opposite "**Automatically IP ban".** You can also specify the number of tries for entering password before automatic blocking and the period for which the plug-in will block an intruder's IP address.

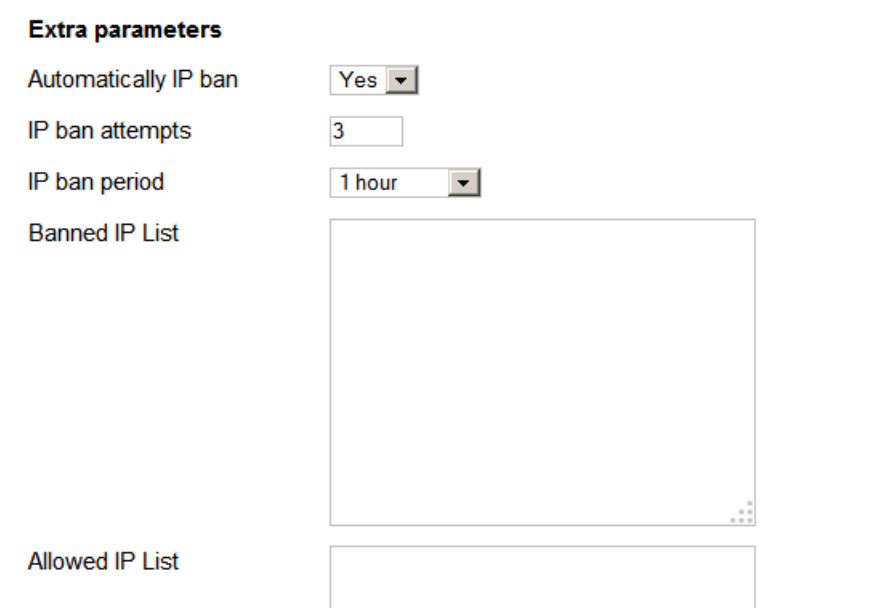

That is pretty much it. If you have any questions please feel free to contact us at www.siteguarding.com